# PCAN-MicroMod Mix 3

## Anwendungsspezifische Grundplatine mit PCAN-MicroMod

# Benutzerhandbuch

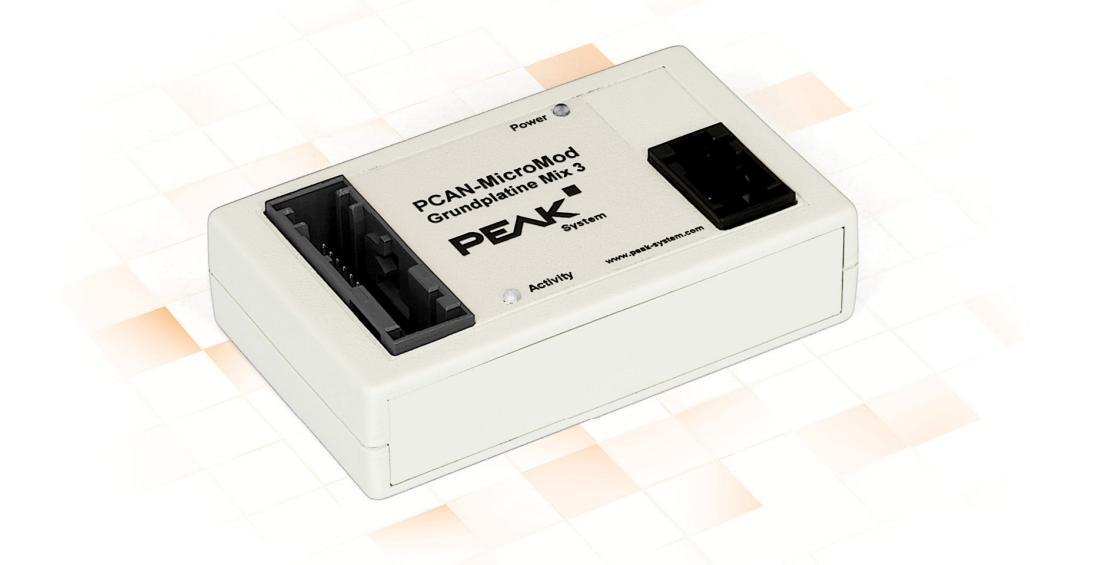

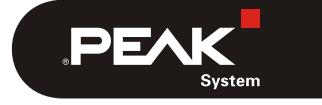

Dokumentversion 2.2.4 (2017-09-12)

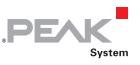

#### Berücksichtigte Produkte

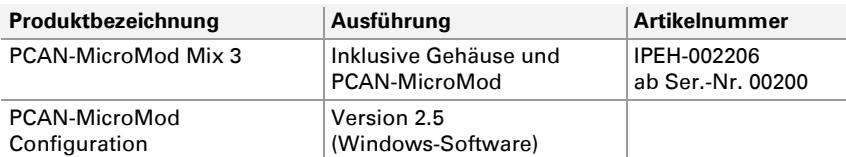

PCAN ist eine eingetragene Marke der PEAK-System Technik GmbH. CANopen® und CiA® sind eingetragene Gemeinschaftsmarken des CAN in Automation e.V.

Andere Produktnamen in diesem Dokument können Marken oder eingetragene Marken der jeweiligen Eigentümer sein. Diese sind nicht ausdrücklich durch "™" oder "®" gekennzeichnet.

#### © 2017 PEAK-System Technik GmbH

Die Vervielfältigung (Kopie, Druck oder in anderer Form) sowie die elektronische Verbreitung dieses Dokuments ist nur mit ausdrücklicher, schriftlicher Genehmigung der PEAK-System Technik GmbH erlaubt. Die PEAK-System Technik GmbH behält sich das Recht zur Änderung technischer Daten ohne vorherige Ankündigung vor. Es gelten die allgemeinen Geschäftsbedingungen sowie die Bestimmungen der Lizenzverträge. Alle Rechte vorbehalten.

PEAK-System Technik GmbH Otto-Röhm-Straße 69 64293 Darmstadt Deutschland

Telefon: +49 (0)6151 8173-20 Telefax: +49 (0)6151 8173-29

[www.peak-system.com](http://www.peak-system.com/)  [info@peak-system.com](mailto:info@peak-system.com)

Dokumentversion 2.2.4 (2017-09-12)

 $\begin{array}{c} \begin{array}{c} \text{PEX} \\ \text{System} \end{array} \end{array}$ 

# Inhalt

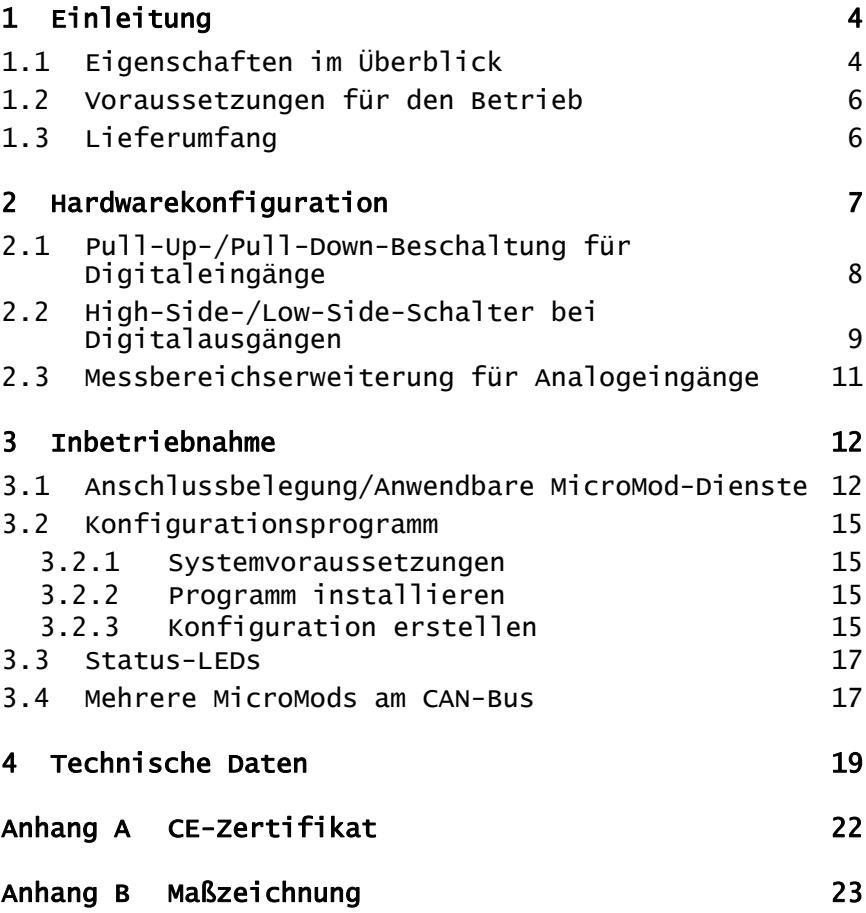

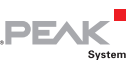

# <span id="page-3-1"></span><span id="page-3-0"></span>1 Einleitung

Die Grundplatinen zum PCAN-MicroMod stellen eine anwendungsorientierte Umgebung bereit. Ein weiter Versorgungsspannungsbereich sowie die Schutzbeschaltung der Ein- und Ausgänge sind typische Merkmale dieser Produktgruppe. Für alle PCAN-MicroMod-Grundplatinen ist CANopen®-Firmware verfügbar.

Die Grundplatine Mix 3 ermöglicht die Nutzung aller verfügbaren Ein- und Ausgänge des PCAN-MicroMod, wodurch sich vielfältige Einsatzmöglichkeiten im Automotive- und Industriebereich ergeben.

**Hinweis:** Dieses Benutzerhandbuch bezieht sich auf die Grundplatine als Basis zum PCAN-MicroMod und auf die Standard-Firmware. Für das PCAN-MicroMod und das Konfigurationsprogramm PCAN-MicroMod Configuration existiert gesonderte Dokumentation.

## 1.1 Eigenschaften im Überblick

- <span id="page-3-2"></span>← High-Speed-CAN-Anbindung (ISO 11898-2)
- Übertragungsraten von 10 kbit/s bis zu 1 Mbit/s
- Erfüllt die CAN-Spezifikationen 2.0A (11-Bit-ID) und 2.0B (29-Bit-ID)
- $\leftarrow$  Komplett konfigurierbar mit dem Windows-Programm PCAN-MicroMod Configuration
- $\equiv$  Betriebsspannung 12 V nominal, 8 bis 26 V möglich
- $\blacksquare$  Kunststoffgehäuse mit Tyco-Automotive-Steckverbindern
- Erweiterter Betriebstemperaturbereich von -40 bis +85 °C

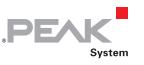

- 8 Analogeingänge:
	- Messbereich unipolar 0 bis 4,1 V (über Spannungsteiler erweiterbar)
	- Auflösung 10 Bit, Abtastrate 1 kHz
	- Schutz gegen Unter- und Überspannung
	- Tiefpassverhalten
- 8 Digitaleingänge:
	- Schmitt-Trigger-Verhalten, invertierend
	- Schwelle High =  $4.8$  V, Low =  $1.2$  V
	- Pull-Up- oder Pull-Down-Beschaltung pro Eingang einstellbar
	- Tiefpassverhalten
- 4 Frequenzeingänge (Unterschiede zu den Digitaleingängen):
	- Abtastbarer Frequenzbereich 0 bis 10 kHz
- 8 Digitalausgänge:
	- High-Side-Schalter, 350 mA Dauerstrom, 500 mA Kurzschlussstrom
	- 4 Ausgänge auch als Low-Side-Schalter einsetzbar, 700 mA Dauerstrom, 1 A Kurzschlussstrom
	- Kurzschlussschutz

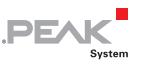

- <span id="page-5-0"></span>4 PWM-/Frequenz-Ausgänge<sup>[1](#page-5-3)</sup>:
	- Low-Side-Schalter, 350 mA Dauerstrom, 1 A Kurzschlussstrom
	- 2 Ausgänge auch als High-Side-Schalter einsetzbar, 1,5 A Dauerstrom, 5 A Kurzschlussstrom
	- Kurzschlussschutz

### 1.2 Voraussetzungen für den Betrieb

- <span id="page-5-1"></span> $\sim$  Spannungsquelle im Bereich von 8 bis 26 V DC
- $-$  Für die Konfigurationserstellung und -übertragung:
	- Computer mit Windows 10, 8.1 oder 7 (32/64-Bit)
	- CAN-Interface der PCAN-Reihe

## 1.3 Lieferumfang

- <span id="page-5-2"></span>PCAN-MicroMod
- PCAN-MicroMod Grundplatine im Gehäuse inklusive Gegenstecker und Crimpkontakte[2](#page-5-4)
- $\leftarrow$  PCAN-MicroMod Configuration für Windows
- $\Box$  Handbuch im PDF-Format
- <span id="page-5-3"></span>1 Verwendbar als 4 PWM-Ausgänge 8-Bit oder 2 PWM-Ausgänge 16-Bit oder 2 Frequenzausgänge.
- <span id="page-5-4"></span><sup>2</sup> Typen der Gegenstecker und Crimpkontakte im Kapitel 4 *[Technische Daten](#page-18-0)* Seite [19.](#page-18-0)

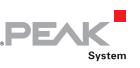

# <span id="page-6-1"></span><span id="page-6-0"></span>2 Hardwarekonfiguration

Auf der Grundplatine können durch Änderungen an der Hardware Anpassungen an die eigenen Anforderungen erfolgen. In den folgenden Unterabschnitten finden Sie Beschreibungen zu den möglichen Änderungen.

### Zugriff auf die Grundplatine

Damit die in den folgenden Abschnitten beschriebenen Änderungen durchgeführt werden können, schrauben Sie das Gehäuse auf, entnehmen den Gehäusedeckel und ziehen das MicroMod von der Grundplatine ab.

**AChtung!** Durch elektrostatische Entladung (ESD) können Komponenten auf der Grundplatine oder dem PCAN-MicroMod beschädigt oder zerstört werden. Treffen Sie beim Hantieren mit den Platinen Vorkehrungen zur Vermeidung von ESD.

### MicroMod aufstecken

Zur Orientierung beim Aufstecken des MicroMods auf die Grundplatine sind weiße, dreieckige Markierungen sowohl am MicroMod (obere linke Ecke) als auch auf der Grundplatine vorhanden. Diese Markierungen müssen übereinander liegen.

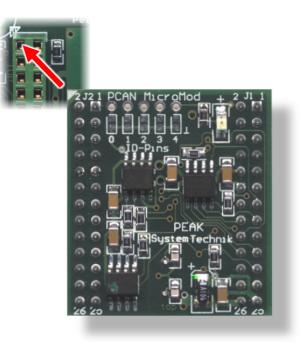

Abbildung 1: Positionierung MicroMod

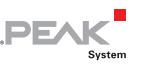

### <span id="page-7-1"></span><span id="page-7-0"></span>2.1 Pull-Up-/Pull-Down-Beschaltung für Digitaleingänge

Bei Auslieferung sind die Digital- und die Frequenzeingänge offen. Sie können diese unabhängig voneinander auf Pull-Up- oder Pull-Down-Beschaltung umstellen. Dies geschieht anhand der DIP-Schalterreihe S2 für die Digital- und der Reihe S1 für die Frequenzeingänge.

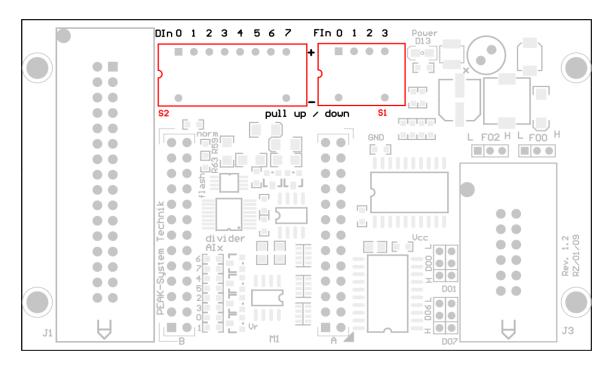

Abbildung 2: Positionen der Pull-Up-/Pull-Down-Schalter S2 (links) und S1 (rechts)

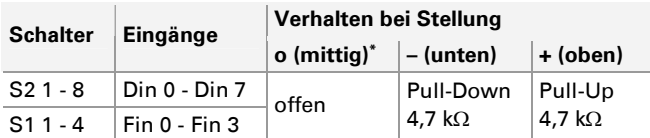

\* Einstellung bei Auslieferung

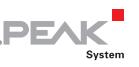

### <span id="page-8-1"></span><span id="page-8-0"></span>2.2 High-Side-/Low-Side-Schalter bei Digitalausgängen

Bei Auslieferung sind die Digitalausgänge als High-Side-Schalter und die Frequenz-/PWM-Ausgänge als Low-Side-Schalter konfiguriert. Sie können das Ausgangsverhalten von vier Digitalausgängen und zwei Frequenz-/PWM-Ausgängen unabhängig voneinander ändern. Dies geschieht anhand von Jumpern, die mit den Kürzeln der Ausgänge gekennzeichnet sind.

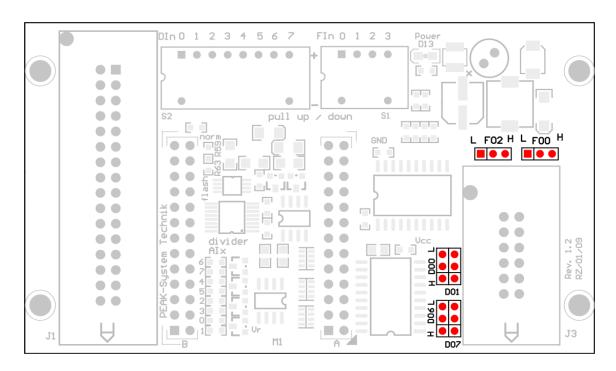

Abbildung 3: Positionen der Jumper für das Verhalten von Digitalausgängen

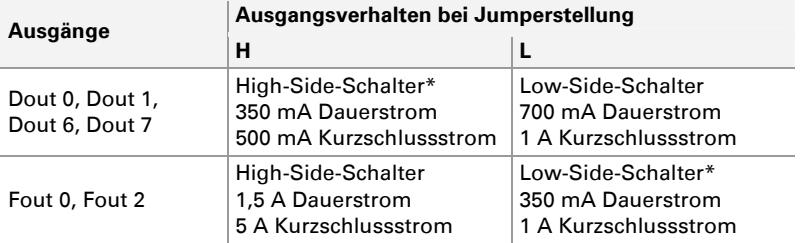

\* Einstellung bei Auslieferung

Die High-Side-Schalter benötigen eine **gesonderte Spannungsversorgung** über Pin1 und/oder Pin 2 am Stecker J1 (siehe auch [3.1](#page-11-2)  [Anschlussbelegung/Anwendbare MicroMod-Dienste](#page-11-2) [Seite](#page-11-2) 12). Diese Spannungsversorgung ist auch für den Low-Side-Betrieb der

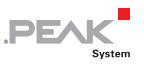

Digitalausgänge notwendig, um Funktionsstörungen zu vermeiden (zum Beispiel bei induktiven Lasten).

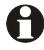

**Wichtiger Hinweis:** Bei der Verwendung eines Digital- oder eines Frequenz-/PWM-Ausgangs als **High-Side-Schalter** muss die angeschlossene Last gegen Masse (**GND**) angebunden sein. Ansonsten ist der jeweilige Überspannungsschutz nicht wirksam.

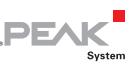

### <span id="page-10-1"></span><span id="page-10-0"></span>2.3 Messbereichserweiterung für Analogeingänge

Bei Auslieferung haben die Analogeingänge einen unipolaren Messbereich von 0 bis 4,1 Volt. Sie können den Messbereich eines Analogeingangs durch einen Spannungsteiler erweitern, indem Sie an der entsprechend gekennzeichneten Position einen Widerstand (Bauform 0603) einlöten.

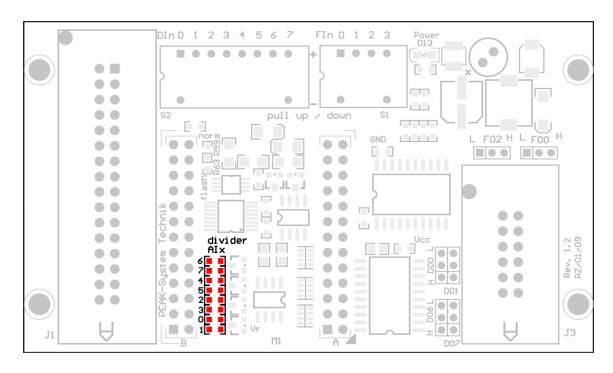

Abbildung 4: Widerstandspositionen für die Messbereichserweiterung

Aus der gewünschten Maximalspannung  $U_{\text{max}}$  des neuen Messbereichs ergibt sich der Wert R, des Widerstands, der eingesetzt werden muss:

$$
R_{x} = \frac{2400 \,\Omega}{\frac{U_{\text{max}}}{4.1 \text{V}} - 1} \quad (U_{\text{max}} > 4.1 \text{V})
$$

Beispielwerte:

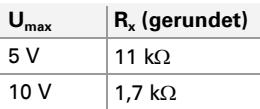

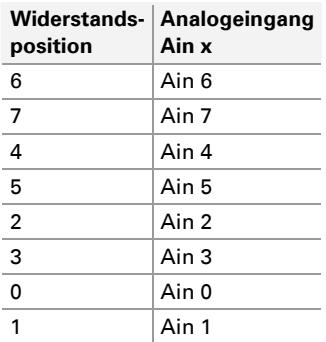

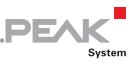

## <span id="page-11-1"></span><span id="page-11-0"></span>3 Inbetriebnahme

#### 3.1 Anschlussbelegung/Anwendbare MicroMod-Dienste

<span id="page-11-2"></span>Die Grundplatine hat einen 32-poligen und einen 12-poligen An-schluss. Zu den Anschlüssen wird jeweils ein Gegenstecker<sup>[3](#page-11-3)</sup> mitgeliefert, den Sie frei belegen können. Verwenden Sie dafür die mitgelieferten Crimpkontakte.

| VBat (8-24V) |                 |                 | <b>V</b> HSout (8-33V) |  |    |        |                 |   |        |
|--------------|-----------------|-----------------|------------------------|--|----|--------|-----------------|---|--------|
| Din 0        | 18              | 2               | <b>VHSout (8-33V)</b>  |  |    |        |                 |   |        |
| Din 2        | 19              | 3               | Din 1                  |  |    |        |                 |   |        |
| Din 4        | 20 <sub>2</sub> | 4               | Din 3                  |  |    |        |                 |   |        |
| Din 6        | 21              | 5               | Din 5                  |  |    |        |                 |   |        |
| Fin 0        | 22              | 6               | Din 7                  |  |    |        |                 |   |        |
| Fin 2        | 23              | 7               | Fin 1                  |  |    |        |                 |   |        |
| <b>GND</b>   | 24              | 8               | Fin 3                  |  |    |        |                 |   |        |
| $V24-TxD$    | 25              | 9               | V24-RxD                |  |    |        |                 |   |        |
| CAN-H        | 26              | 10 <sup>1</sup> | CAN-L                  |  |    |        |                 |   |        |
| Aout 0       | 27              | 11              | Aout 1                 |  |    | Fout 3 | 12              | 6 | Fout 2 |
| <b>AGND</b>  | 28              | 12              | <b>GND</b>             |  |    | Fout 1 | 11              | 5 | Fout ( |
| Ain 7        | 29              | 13              | Ain 6                  |  |    | Dout 0 | 10 <sup>1</sup> | 4 | Dout ' |
| Ain 5        |                 | 30 14           | Ain 4                  |  |    | Dout 2 | 9               | 3 | Dout:  |
| Ain 3        | 31              | 15              | Ain 2                  |  |    | Dout 4 | 8               | 2 | Dout!  |
| Ain 1        | 32 <sub>1</sub> | 16              | Ain 0                  |  | JЗ | Dout 6 |                 |   | Dout 1 |
|              |                 |                 |                        |  |    |        |                 |   |        |

Abbildung 5: Anschlussbelegung der Grundplatine Mix 3

Die folgende Tabelle zeigt die Anschlussbelegung und die Zuordnung der Grundplatinenfunktionen zu den MicroMod-Diensten. Die Ein- und Ausgänge der Grundplatine werden durch die Dienste des MicroMods angesteuert.

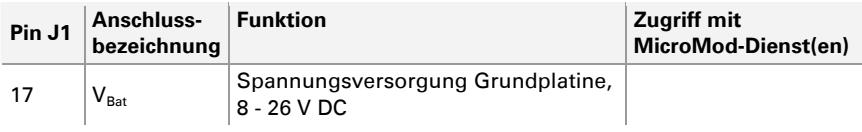

<span id="page-11-3"></span>3 Gegensteckertypen: Tyco 32-polig (3-teilig):

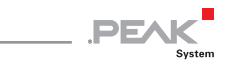

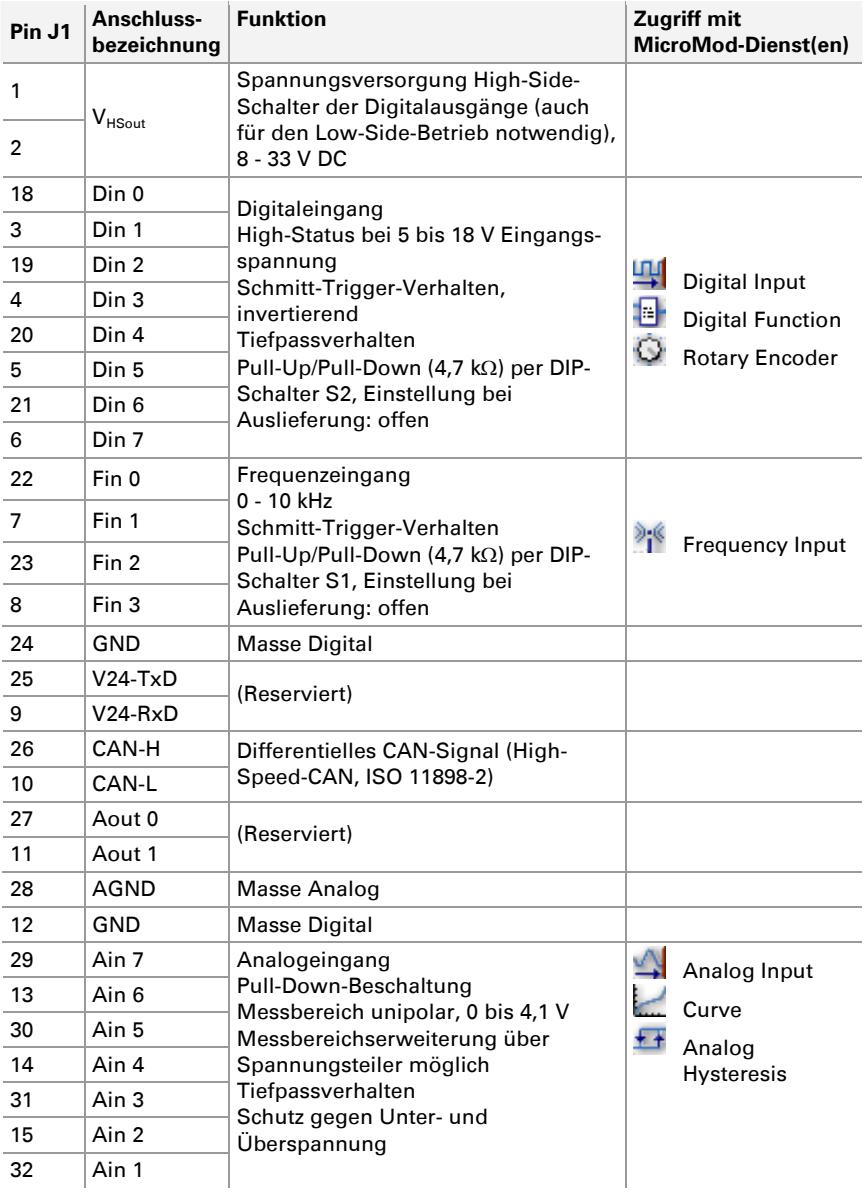

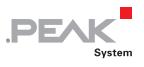

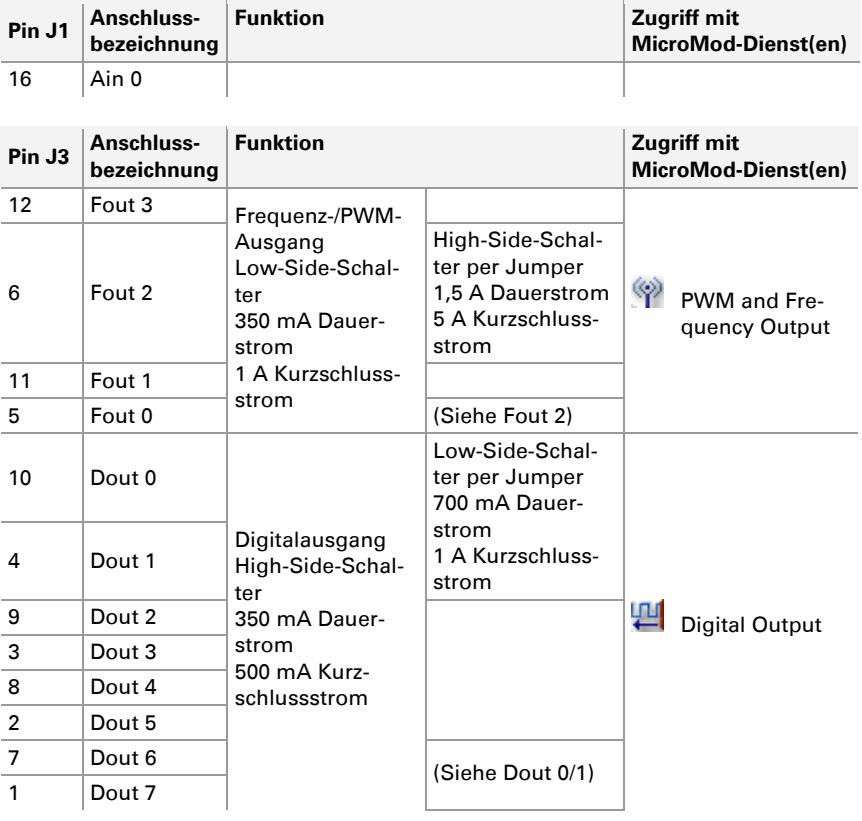

**Wichtiger Hinweis:** Bei der Verwendung eines Digital- oder eines Frequenz-/PWM-Ausgangs als **High-Side-Schalter** muss die angeschlossene Last gegen Masse (**GND**) angebunden sein. Ansonsten ist der jeweilige Überspannungsschutz nicht wirksam.

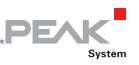

## <span id="page-14-0"></span>3.2 Konfigurationsprogramm

<span id="page-14-1"></span>Für die Erstellung und Übertragung von MicroMod-Konfigurationen wird die Windows-Software PCAN-MicroMod Configuration verwendet. Dieser Abschnitt behandelt grundlegende Punkte zur Installation und zur Verwendung des Programms mit der Grundplatine Mix 3.

Detaillierte Information zur Verwendung von PCAN-MicroMod Configuration finden Sie in der zugehörigen Dokumentation, die Sie über das Programm aufrufen (zum Beispiel mit F1).

#### 3.2.1 Systemvoraussetzungen

- <span id="page-14-2"></span> $-$  Windows 10, 8.1, 7 (32-Bit oder 64-Bit)
- Computer mit CAN-Interface der PCAN-Reihe (zum Senden einer Konfiguration an das PCAN-MicroMod per CAN)

### 3.2.2 Programm installieren

<span id="page-14-3"></span>Installieren Sie unter Windows das Programm von der mitgelieferten CD. Die Installationsroutine erreichen Sie über die CD-Navigation unter **Tools** > **PCAN-MicroMod Configuration 2.5.x**.

### 3.2.3 Konfiguration erstellen

<span id="page-14-4"></span>Wenn Sie in PCAN-MicroMod Configuration eine neue Konfiguration für das Modul erstellen, erscheint das Dialogfenster **Board Type** zur Auswahl des verwendeten Grundplatinentyps. Im Folgenden werden die notwendigen Einstellungen erörtert.

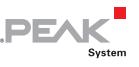

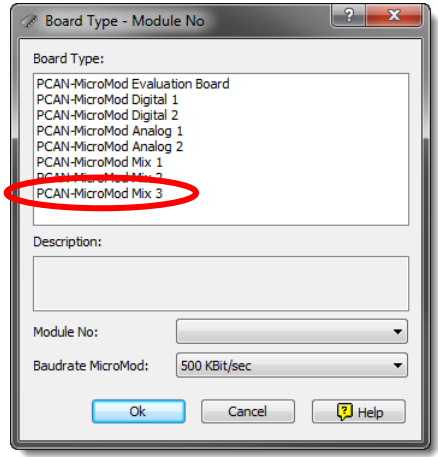

Abbildung 6: PCAN-MicroMod Configuration: Auswahl der Grundplatine Mix 3

#### **Board Type**: PCAN-MicroMod Mix 3

#### **Module No**: 0

Die Modulnummer des MicroMods auf der Grundplatine Mix 3 ist bei Auslieferung auf 0 eingestellt und ist relevant, wenn Sie mehrere MicroMods am selben CAN-Bus konfigurieren wollen. Siehe auch Abschnitt [3.4](#page-16-2) [Mehrere MicroMods am CAN-Bus](#page-16-2) [Seite](#page-16-2) 17.

#### **Bitrate MicroMod**: 500 kbit/s

Das MicroMod ist bei Auslieferung auf eine Übertragungsrate von 500 kbit/s eingestellt. Eine Änderung der Einstellung wird nach dem Senden der fertigen Konfiguration an das MicroMod wirksam.

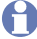

**Hinweis:** Das Modul muss für die erstmalige Übertragung einer Konfiguration in ein CAN-Netzwerk mit der Übertragungsrate 500 kbit/s eingebunden werden.

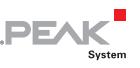

## <span id="page-16-1"></span><span id="page-16-0"></span>3.3 Status-LEDs

Die Grundplatine inklusive dem MicroMod hat zwei LEDs mit folgenden Statusanzeigefunktionen:

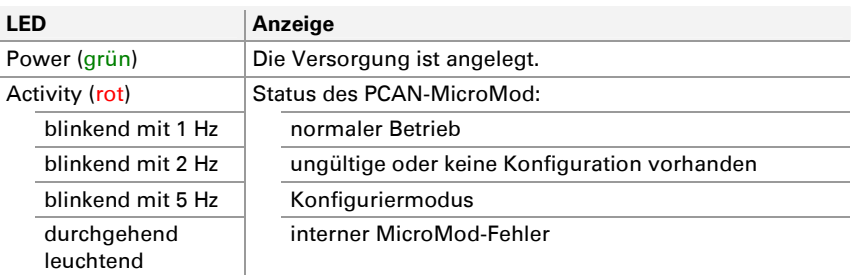

### 3.4 Mehrere MicroMods am CAN-Bus

<span id="page-16-2"></span>Falls Sie mehrere MicroMods an einem CAN-Bus betreiben und diese konfigurieren möchten, benötigt jedes eine eindeutige Modulnummer. Dadurch sind die MicroMods für das Konfigurationsprogramm PCAN-MicroMod Configuration unterscheidbar.

Die Modulnummer wird auf dem MicroMod per Lötbrücken eingestellt und liegt im Bereich von 0 bis 31. Bei **Auslieferung** hat jedes MicroMod die **Modulnummer 0**.

Im normalen Betrieb des PCAN-MicroMod hat die Modulnummer für die CAN-Kommunikation keine Relevanz.

Zum Anbringen der Lötbrücken auf dem MicroMod schrauben Sie das Gehäuse auf, entnehmen den Gehäusedeckel und ziehen das MicroMod von der Grundplatine ab. Weitere Information zur Vergabe einer Modulnummer entnehmen Sie bitte dem gesonderten Benutzerhandbuch zum PCAN-MicroMod.

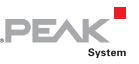

**Achtung!** Durch elektrostatische Entladung (ESD) können Komponenten auf der Grundplatine oder dem PCAN-MicroMod beschädigt oder zerstört werden. Treffen Sie beim Hantieren mit den Platinen Vorkehrungen zur Vermeidung von ESD.

#### MicroMod wieder aufstecken

Zur Orientierung beim Aufstecken des MicroMods auf die Grundplatine sind weiße, dreieckige Markierungen sowohl am MicroMod (obere linke Ecke) als auch auf der Grundplatine vorhanden. Diese Markierungen müssen übereinander liegen.

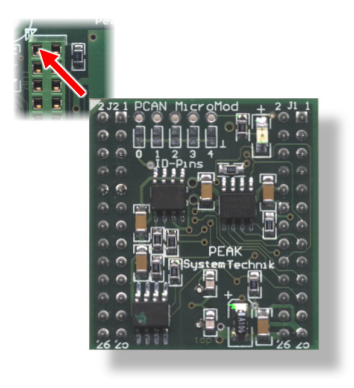

Abbildung 7: Positionierung MicroMod

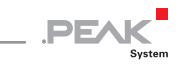

## <span id="page-18-1"></span><span id="page-18-0"></span>4 Technische Daten

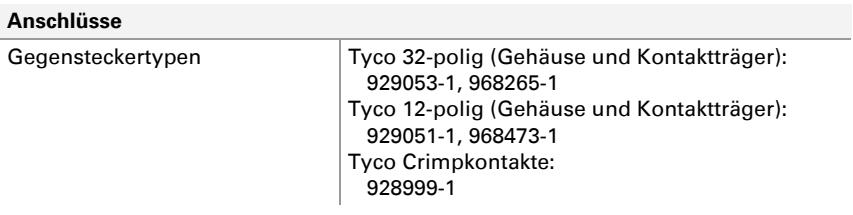

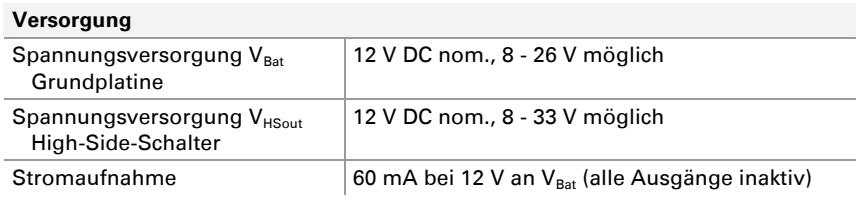

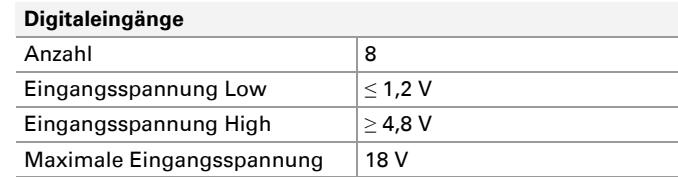

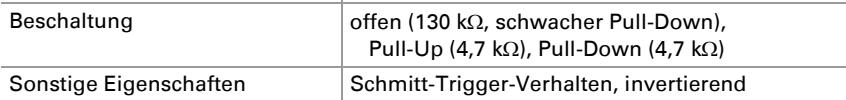

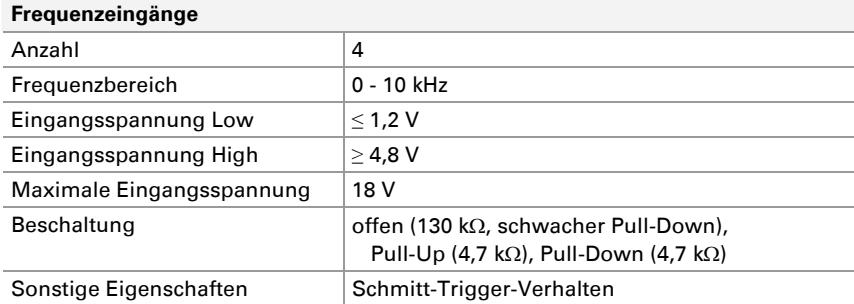

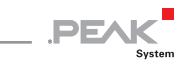

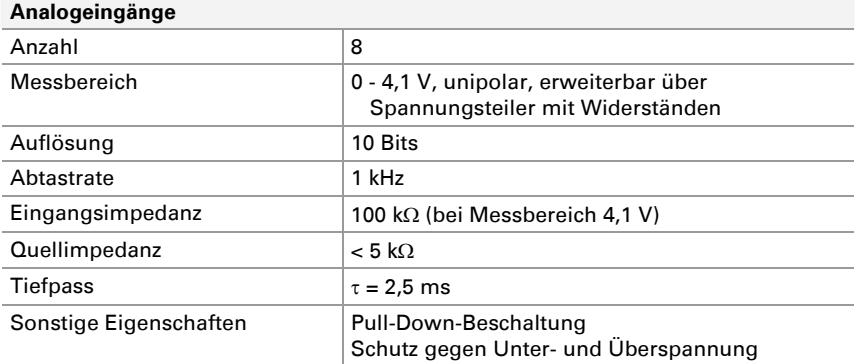

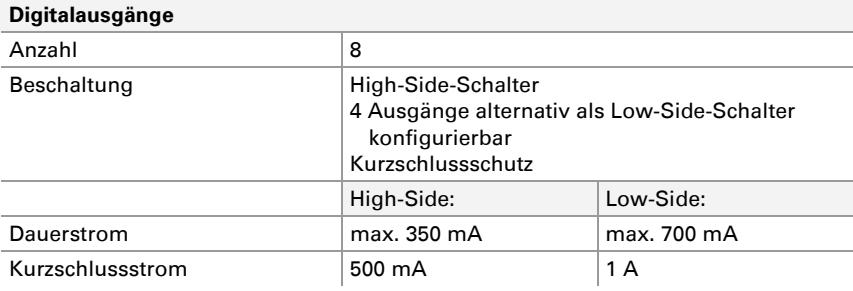

#### **PWM-/Frequenz-Ausgänge**

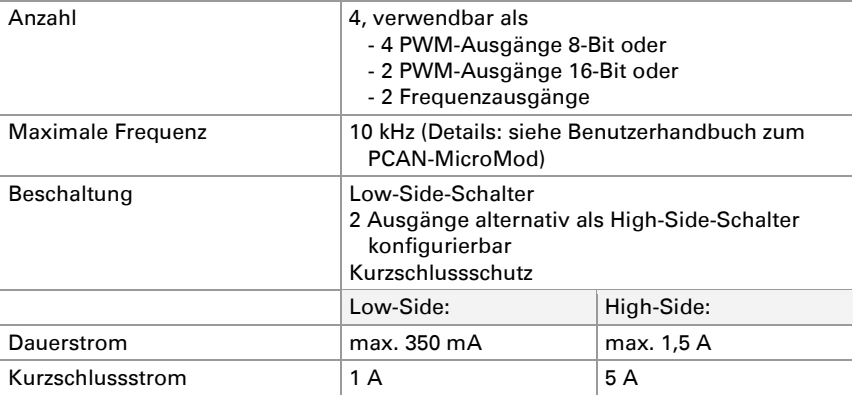

Gewicht 100 g (ohne Stecker)

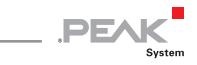

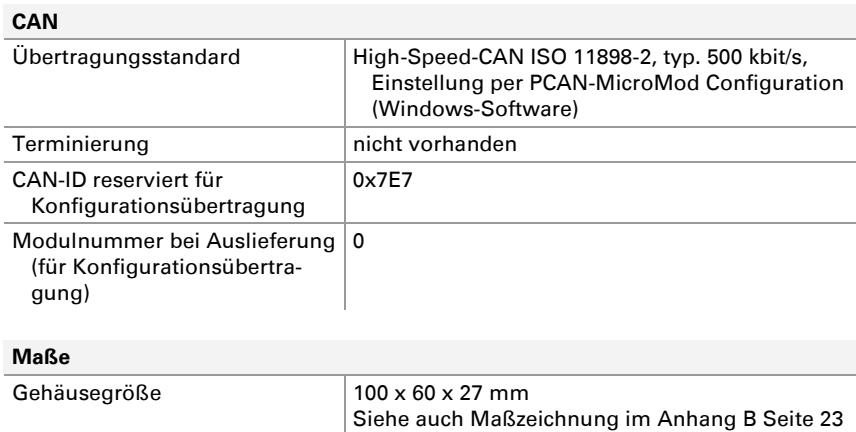

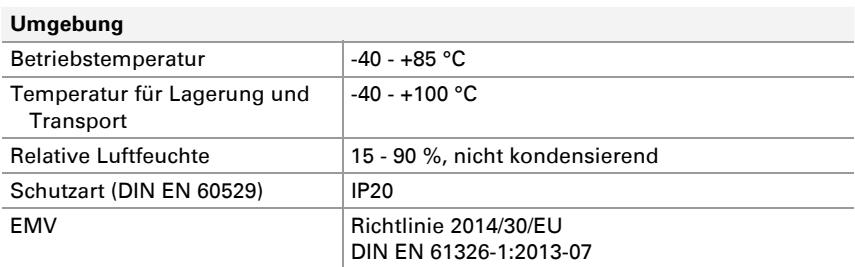

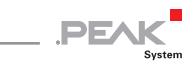

# <span id="page-21-1"></span><span id="page-21-0"></span>Anhang A CE-Zertifikat

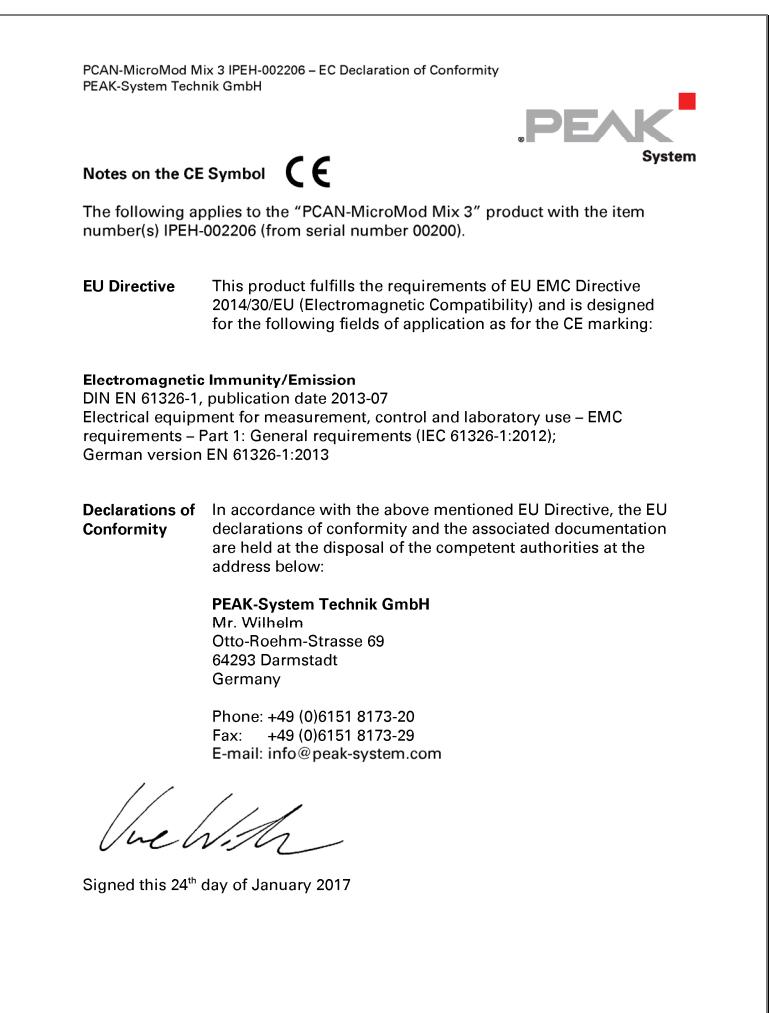

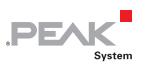

## <span id="page-22-1"></span><span id="page-22-0"></span>Anhang B Maßzeichnung

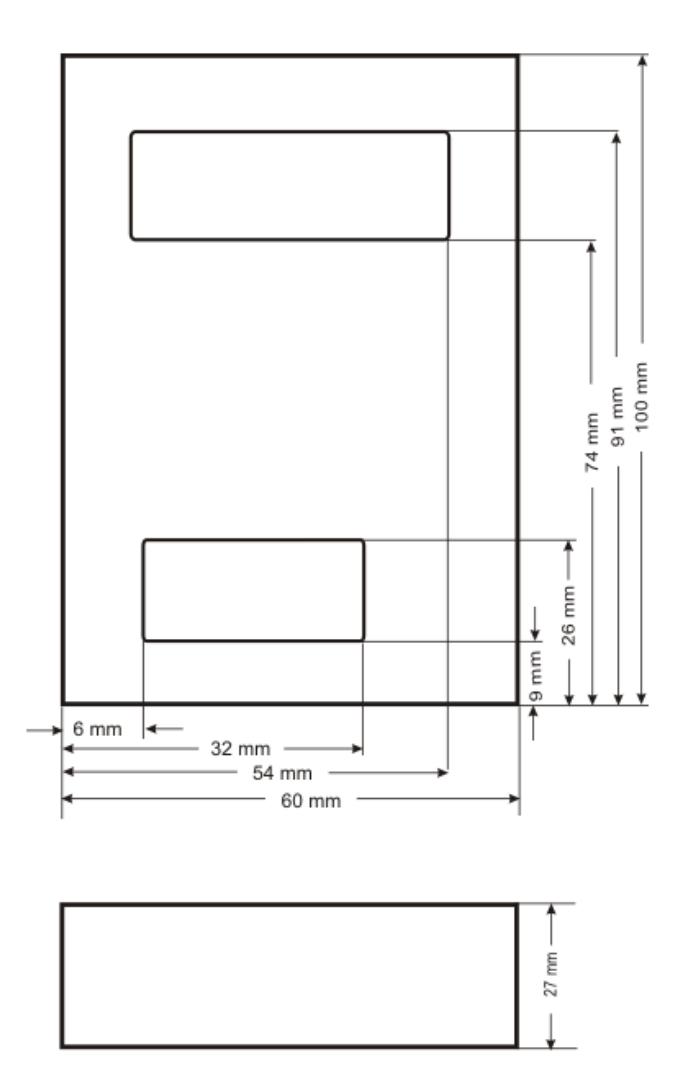

Abbildung 8: Gehäuseansicht. Die Abbildung entspricht nicht der tatsächlichen Größe des Produkts.